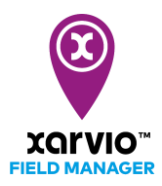

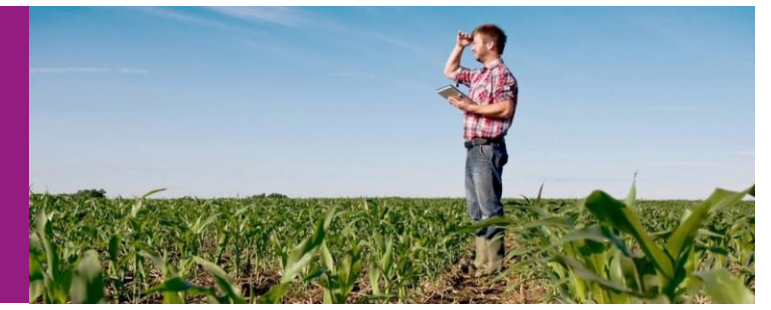

## 農場の登録

⚫ 農場について:フィールドマネージャーでは、一つのアカウントの中に複数の農場を設定することが 可能です。農場を分けることで、1)アカウント連携時、特定の農場のみをシェアする、2)特定の 農場のみ有料機能を申し込む、などといった使い分けが可能になります。新しい農場を追加するに は、左上のドロップダウンメニューから、[新しい農場を追加]をクリックします。

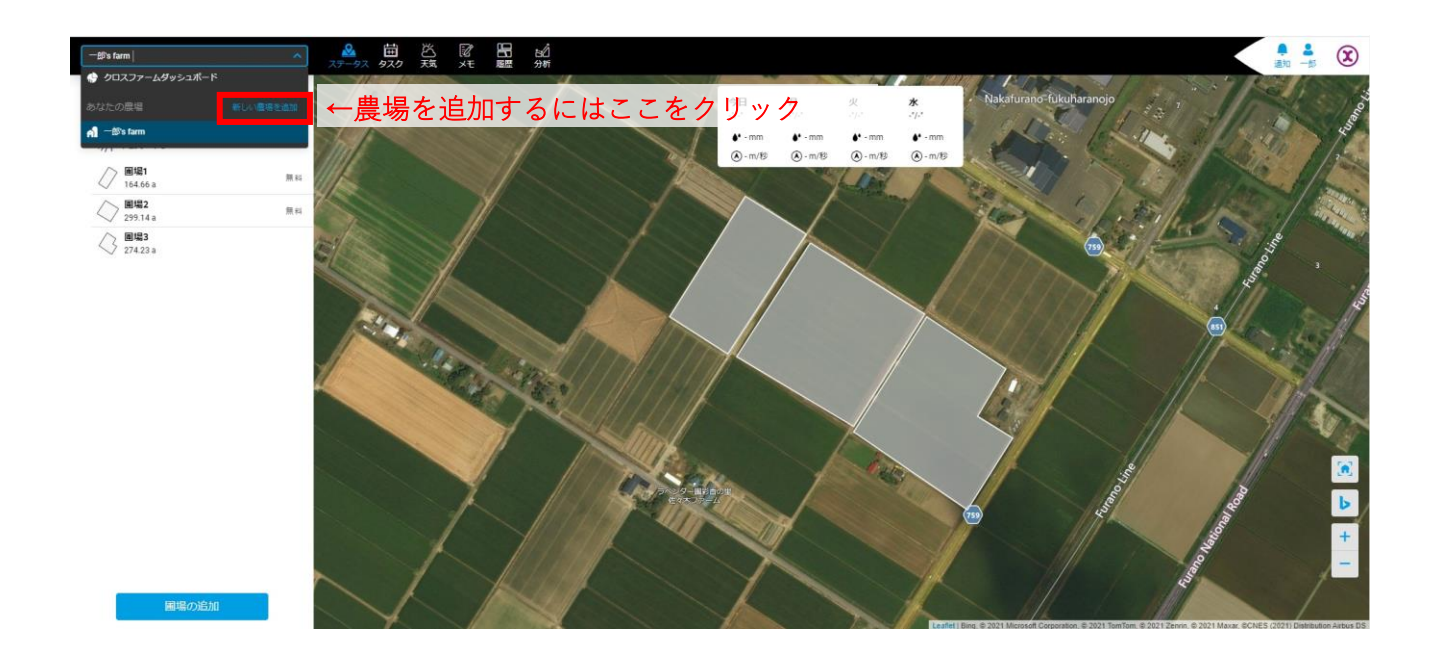

- 新しい農場の名称を任意で入力し、[保存]をクリックすることで、新しい農場が作成されます。作成 された農場は全て、左上のドロップダウンメニュー中にリスト表示されます。
- ※ 一つの農場に対し作成できる圃場枚数は最大 1,000 枚です。(2021年4月現在)
- ※ 一つのアカウントに対し作成できる農場の数および圃場の数に上限はありません。

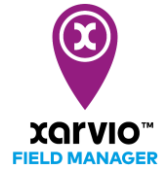

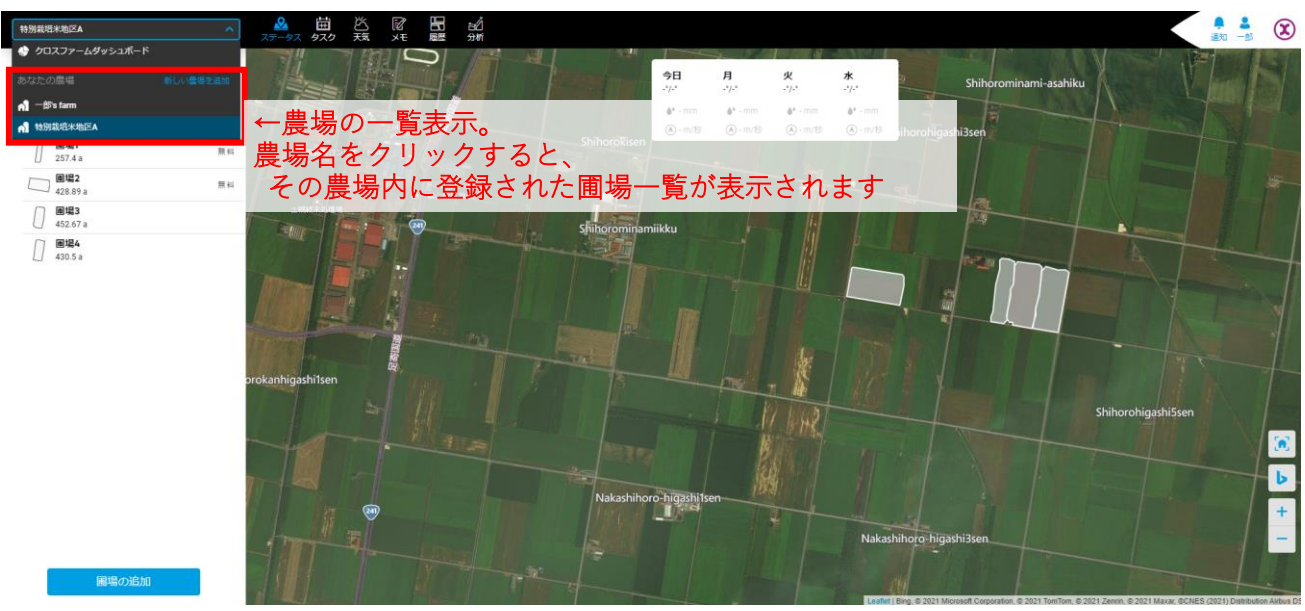

サービスの詳細やご利用開始のお問い合わせは こちらまで

 $\overline{00}$  0120-014-660  $\overline{\boxtimes}$  japan@xarvio.info www.xarvio.com